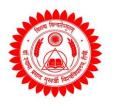

## Dr. Shyama Prasad Mukherjee University

Morabadi, Ranchi (Jharkhand)-834008

## Online Examination

## Instructions for End Semester Online Examination – 2021

इंड सेमेस्टर की ऑनलाइन परीक्षा दो सीटिंग में ली जाएगी . 1st सीटिंग की परीक्षा सुबह 9:00 बजे से प्रारम्भ होगी तथा 11.00 बजे समाप्त होगी. उसी प्रकार 2nd सीटिंग की परीक्षा दोपहर 1:00 बजे से प्रारम्भ होगी तथा 3.00 बजे समाप्त होगी. प्रत्येक पेपर में प्रश्न डाउनलोड करने, छात्र को अपना डिटेल्स और जवाब लिखने तथा वेबसाइट पर अपलोड करने के लिए 30 मिनट का अतिरिक्त समय दिया जायेगा |

## Follow the steps for online examination

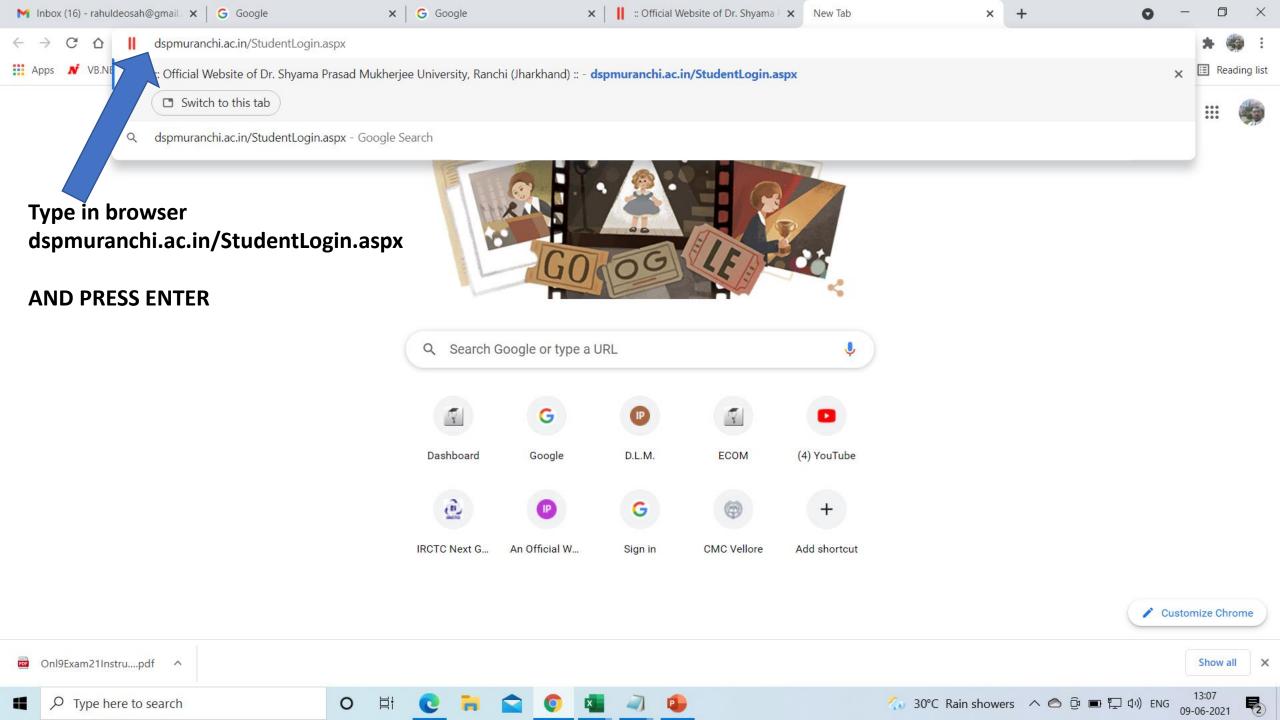

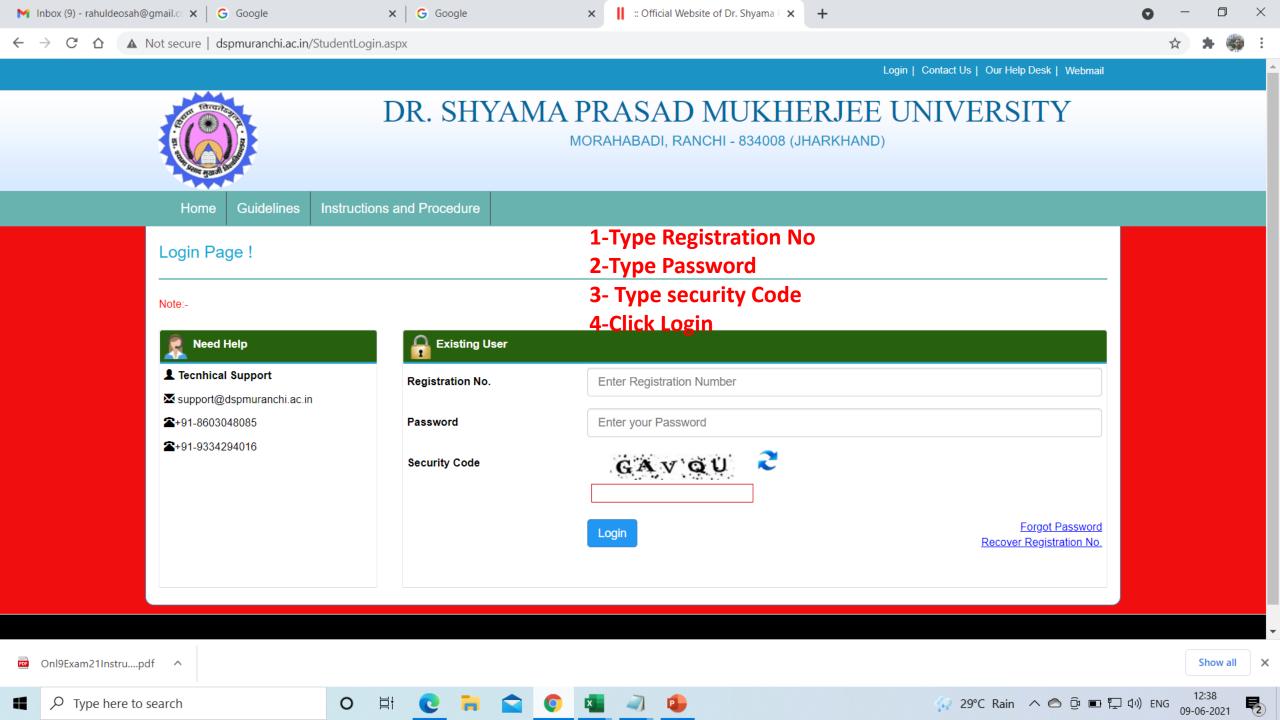

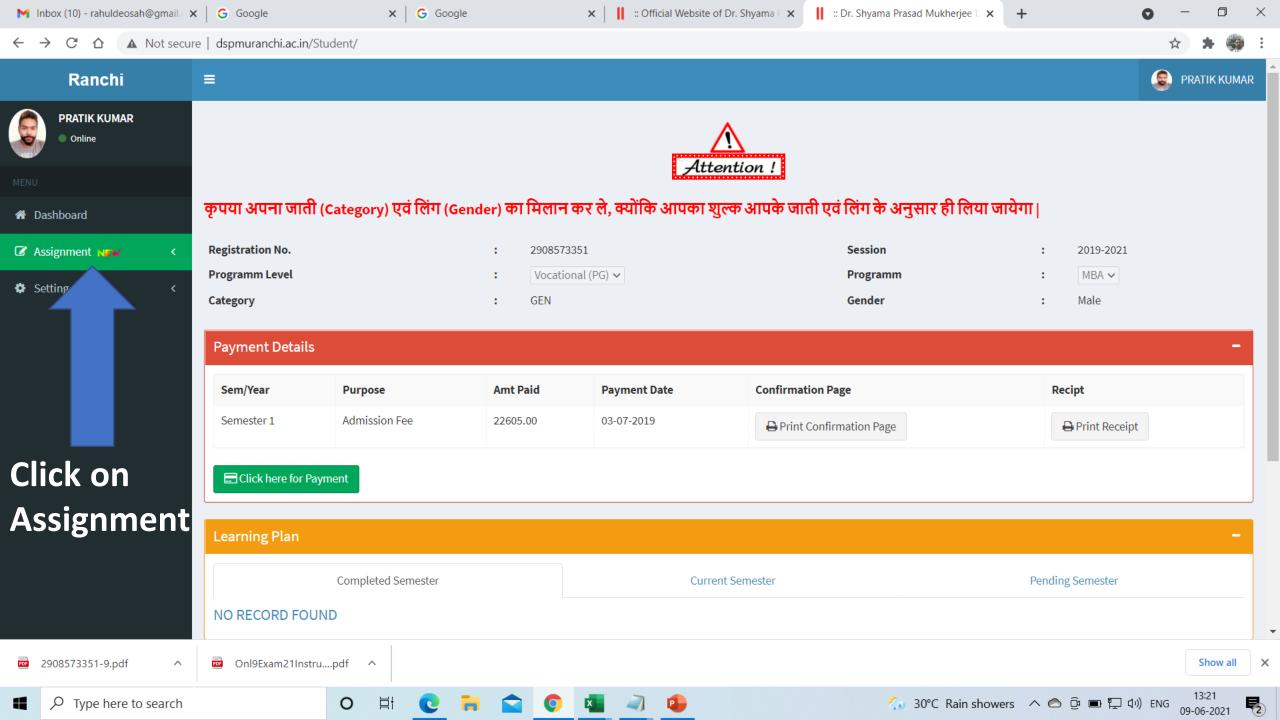

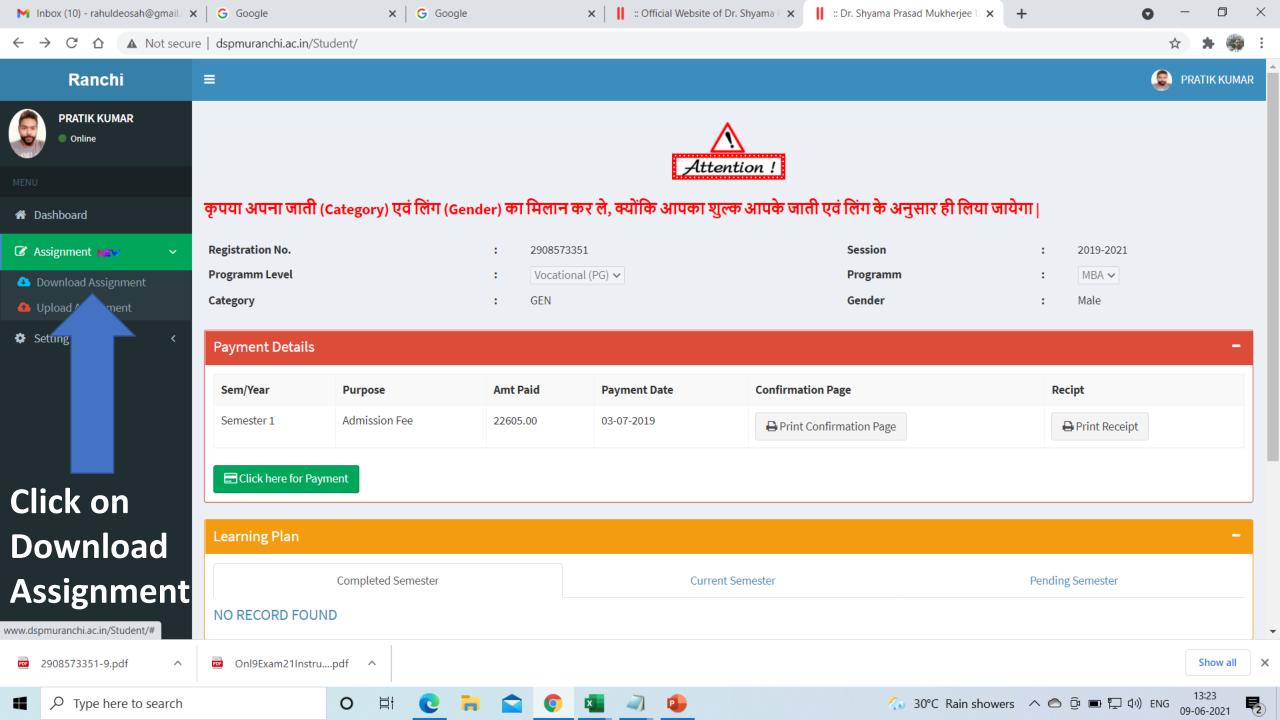

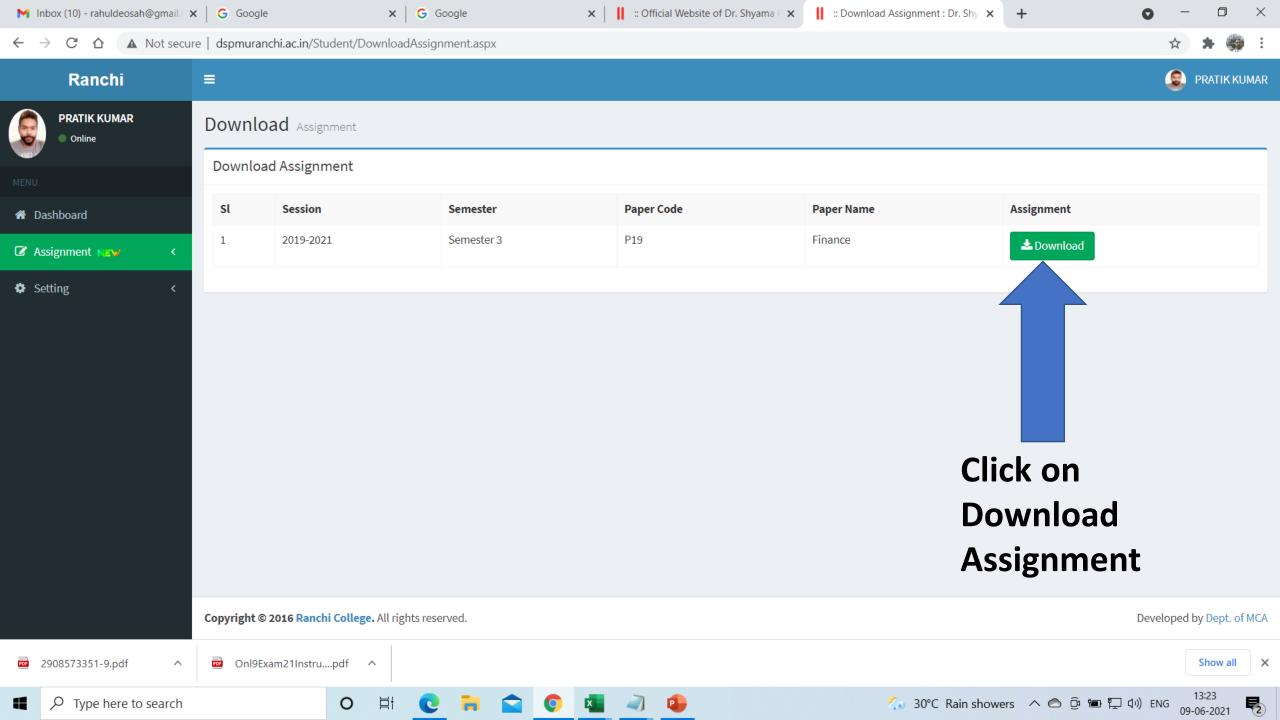

- 1. असाइनमेंट सवाल (प्रश्न पत्र) का उत्तर हाथ से पेपर (रूलिंग या सादा) पर लिखें।
- 2. प्रत्येक पेपर में छात्रों का विवरण (नाम, परीक्षा क्रमांक स., पंजीकरण संख्या, पेपर कोड, ऑनर्स विषय, आदि) जरूर लिखें ।
- 3. अपने उत्तर को पीडीएफ (pdf) में बदल लें | Pdf फाइल बनाने के लिए DOC Scanner App या अन्य ऑनलाइन Pdf क्रिएटर आदि का उपयोग कर सकते हैं , जो निचे दिए गए है |
  - https://play.google.com/store/apps/DOC scanner
  - https://jpg2pdf.com/
  - https://www.pdf2go.com/jpg-to-pdf
  - 。 ध्यान रहे पीडीऍफ़ (pdf) फाइल का साइज 2 MB से ज्यादा न हो |
- 4. छात्र एक सीटिंग एग्जाम का एक ही पीडीएफ (pdf) फाइल बनाये |

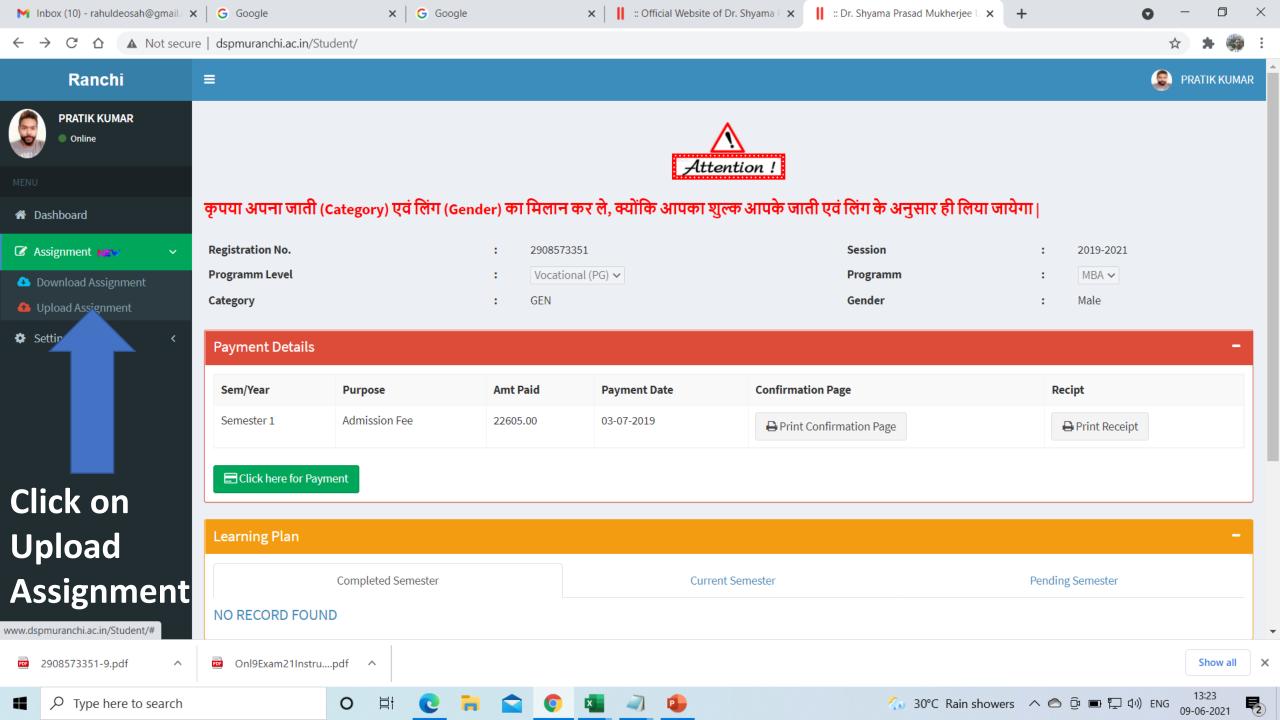

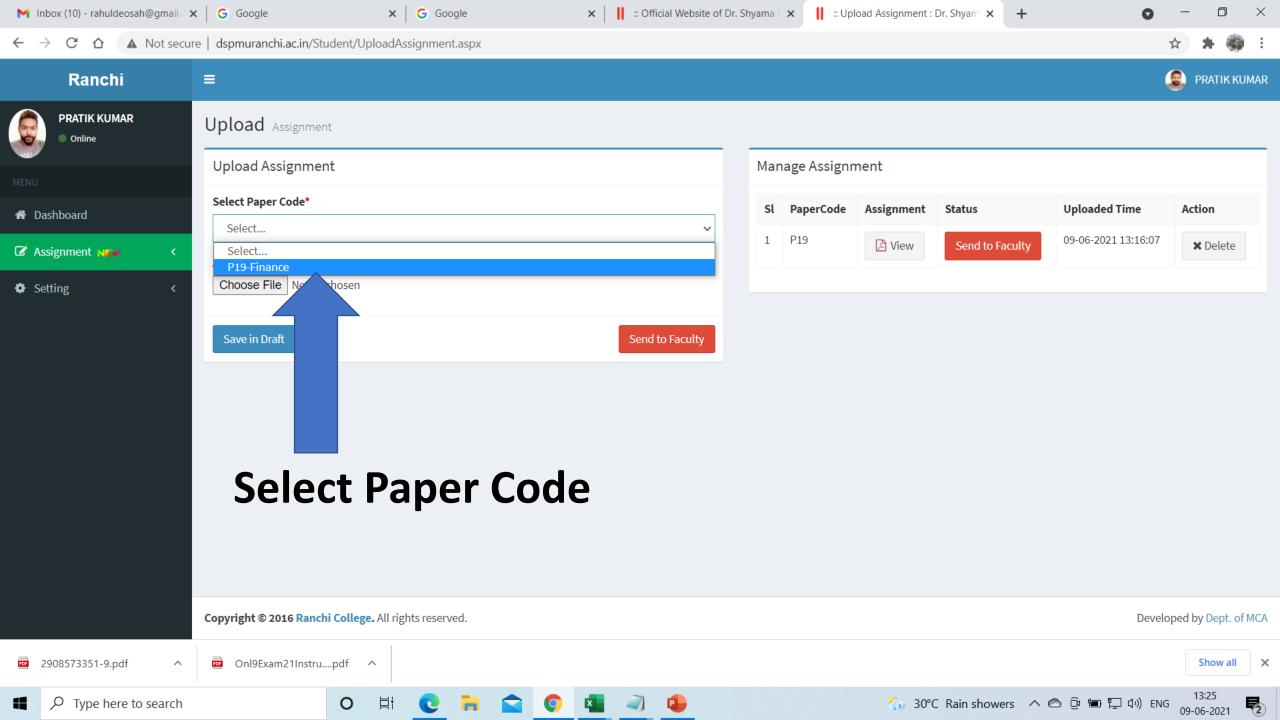

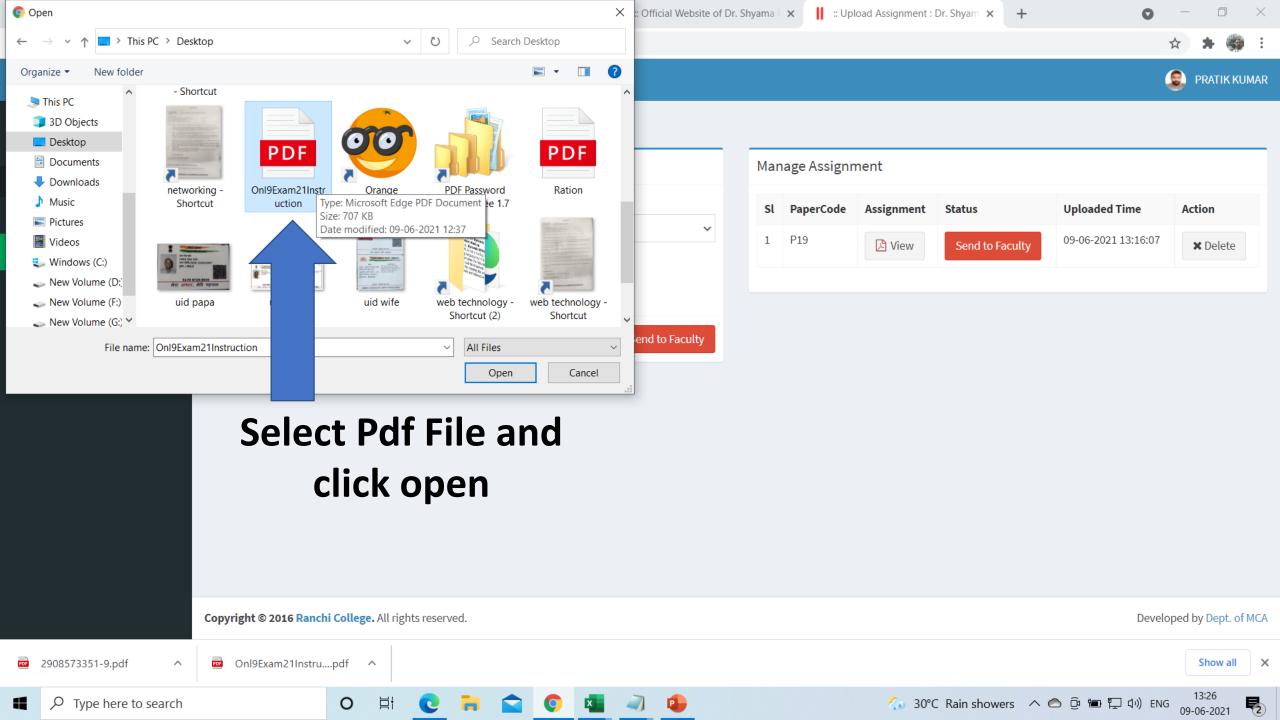

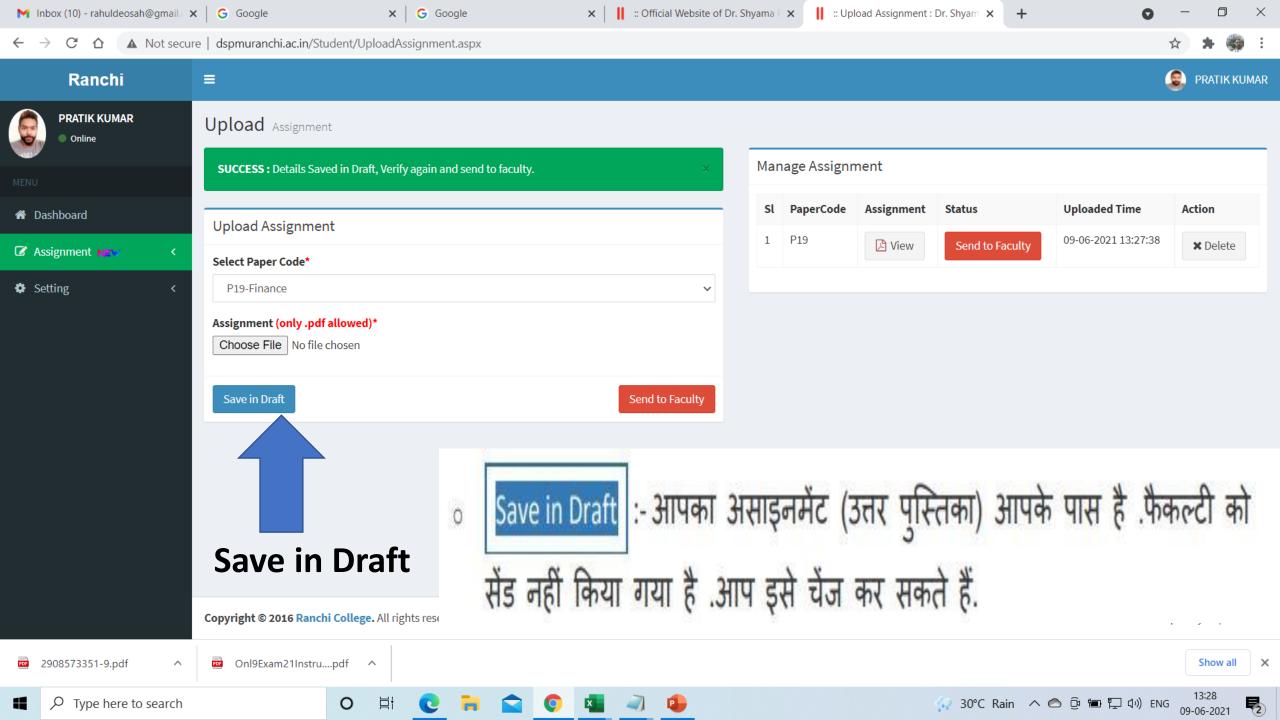

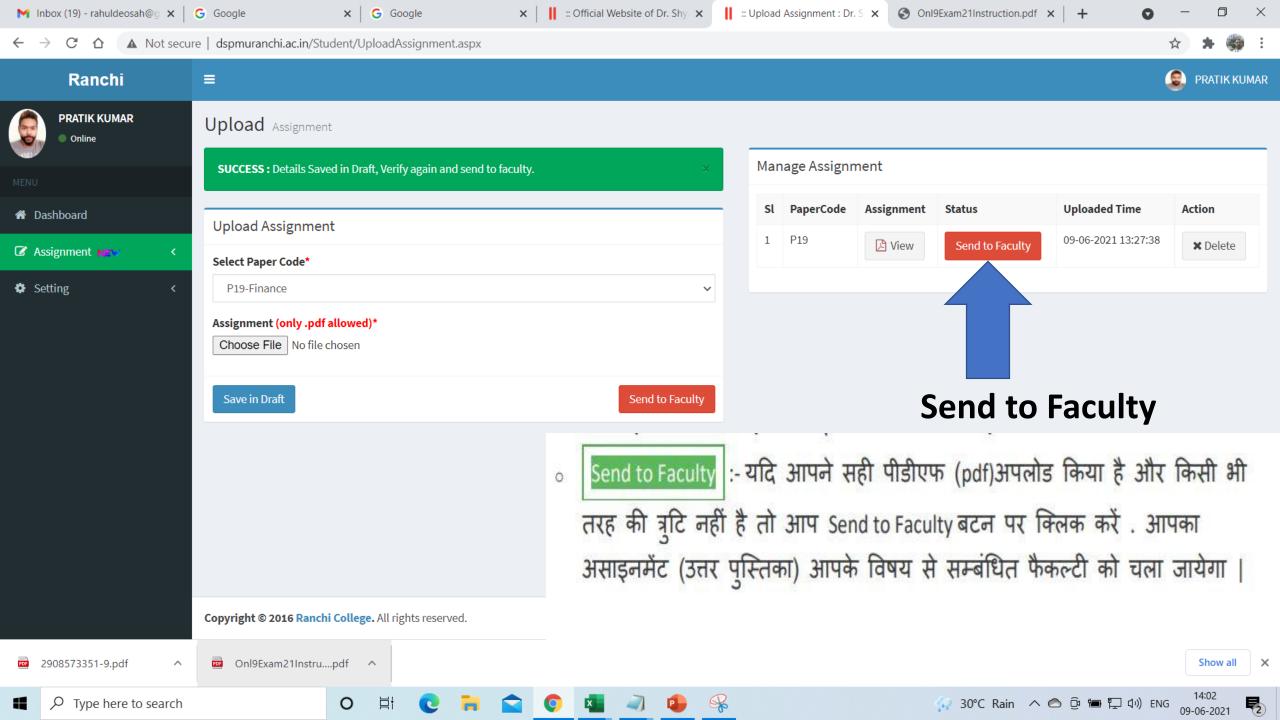